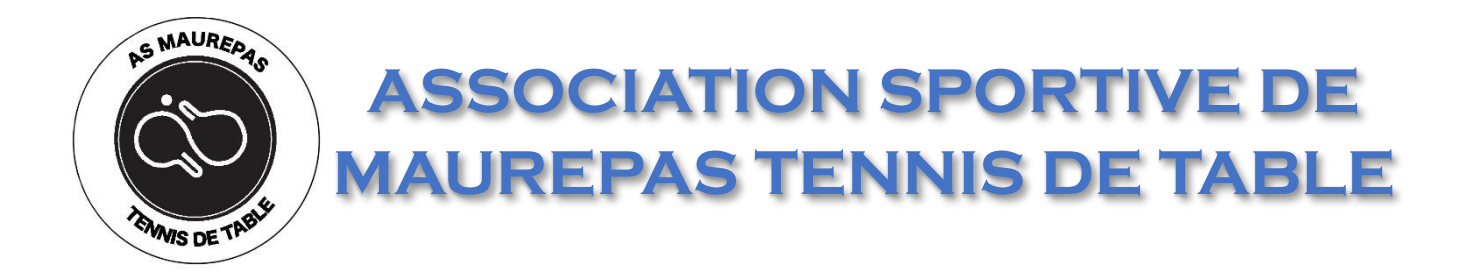

# Connexion à l'ASMTT

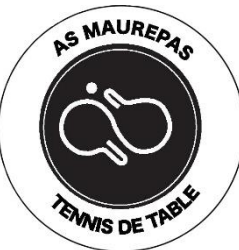

#### \* ¥ ₹ ... 100% 18:51 L M G≣ Créer un compte sur mobile sportsregions Liste  $\bigodot$ Q Recherchez votre club t-Maxir Chantill Parc na 1. Téléchargez l'application « **Sportsregions** » régio Oise -Parc naturel sur Play Store (Android) de Fra régional du A16 Vexin français pontoise 1 ou sur App Store (IOS) **Roissy** A<sub>15</sub> Mantes-la-Jolie 2. Ouvrez l'application N184 Saint-Denis 3. Zoomez sur Maurepas Paris Ass 3ersailles Hau **EXERCISE** A<sub>10</sub> 2 Dourdan A<sub>11</sub> N20 Parc natu Etampes régiona du Gâtir Données cartographiques ©2020 Google Conditions d'utilisation Se connecter

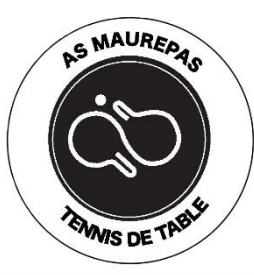

#### Créer un compte sur mobile

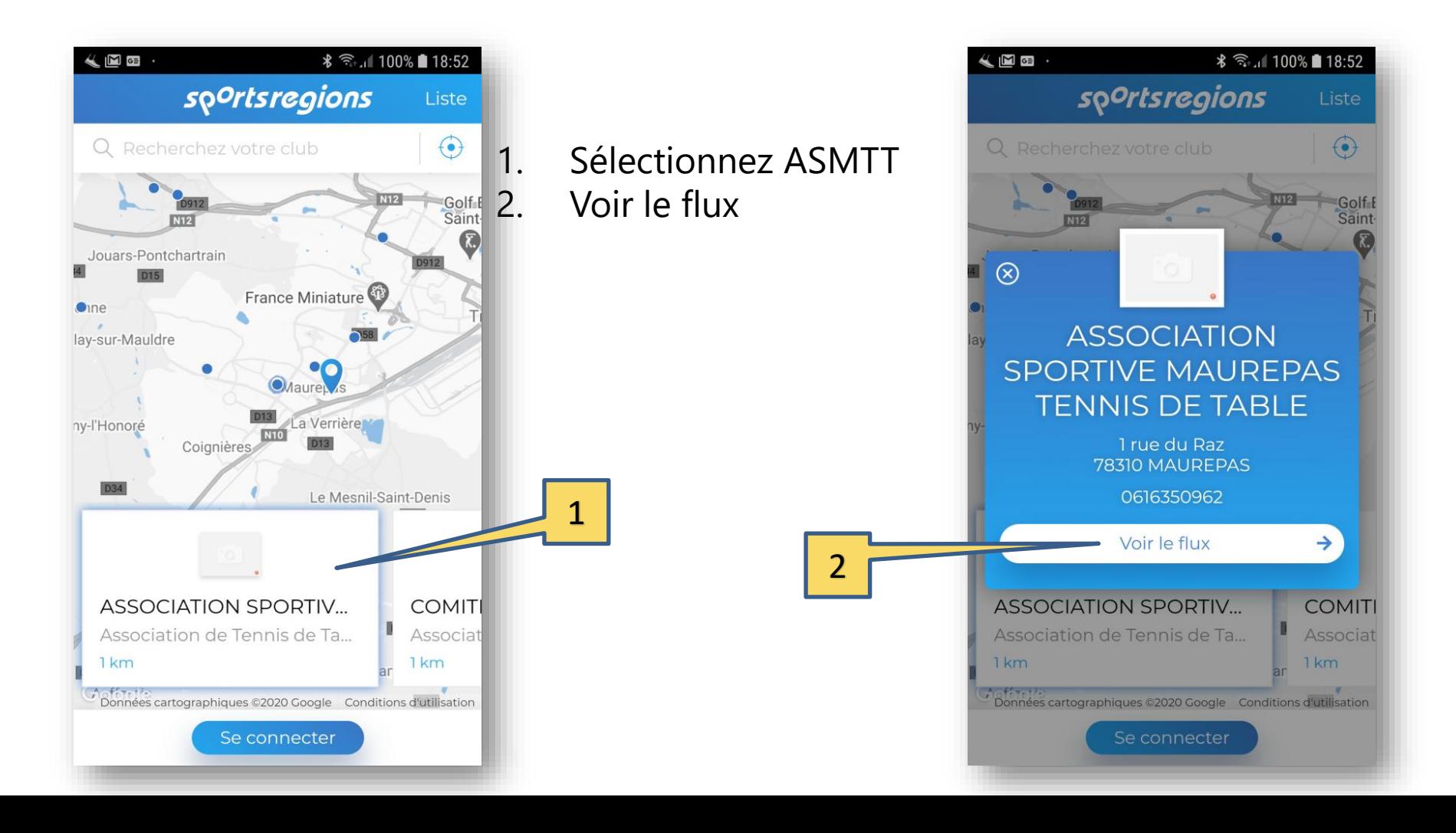

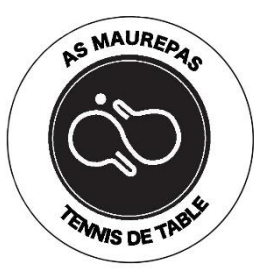

#### Créer un compte sur mobile

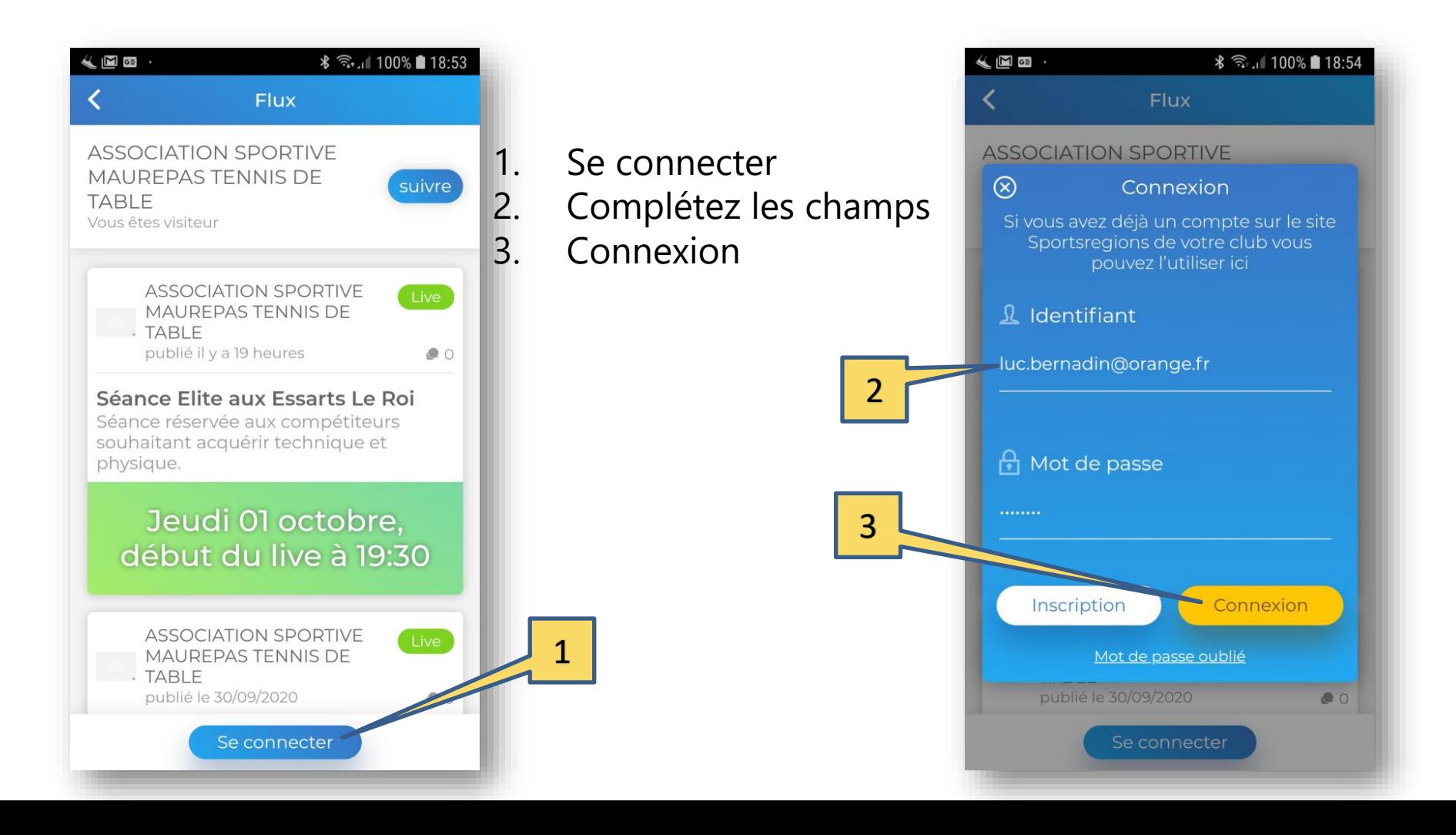

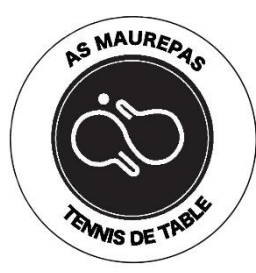

#### Application mobile

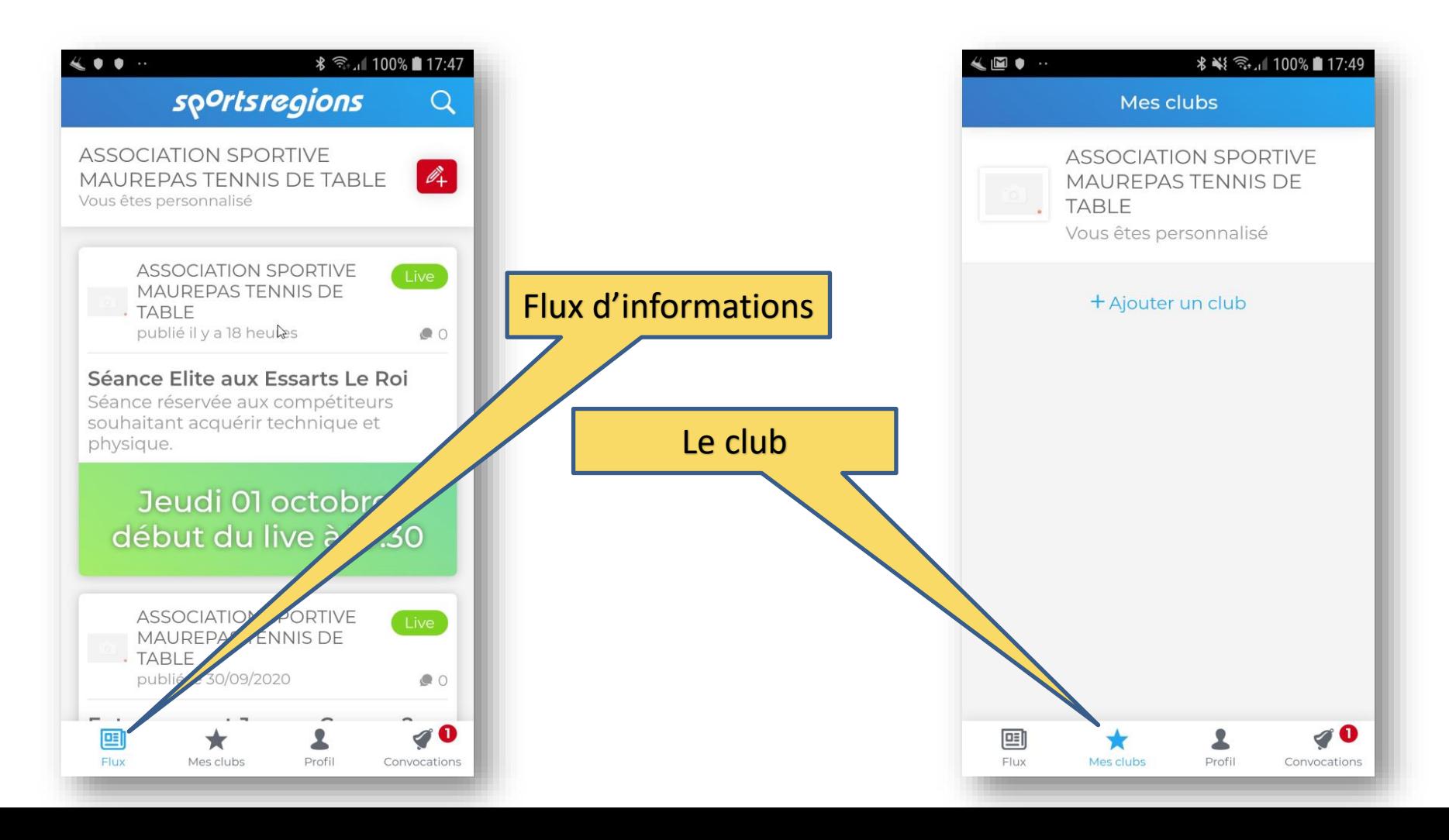

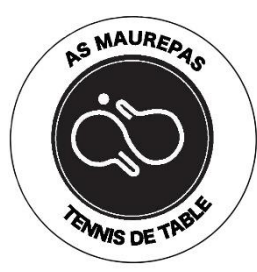

#### Flux d'information

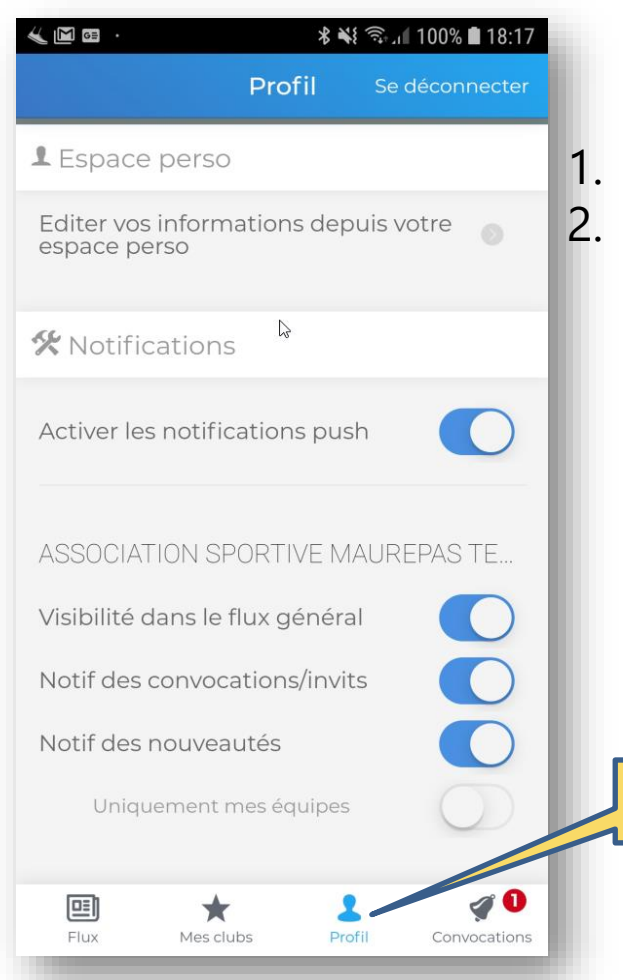

#### 1. Sélectionnez Profil 2. Basculez les boutons sur « ON »

1

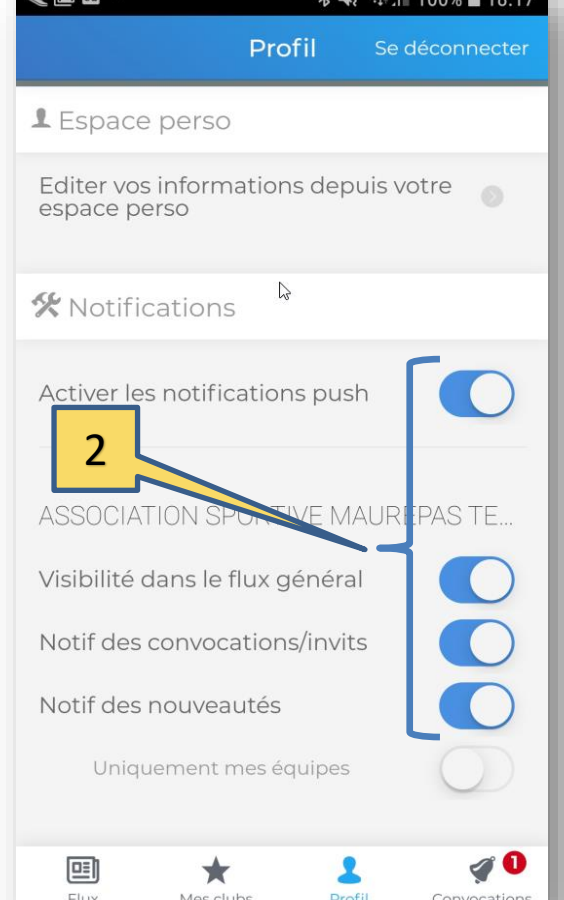

 $14000 + 1000 = 1000$ 

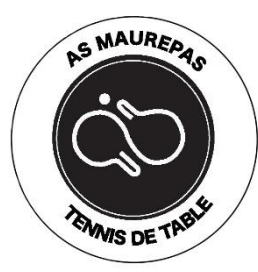

#### Flux d'information

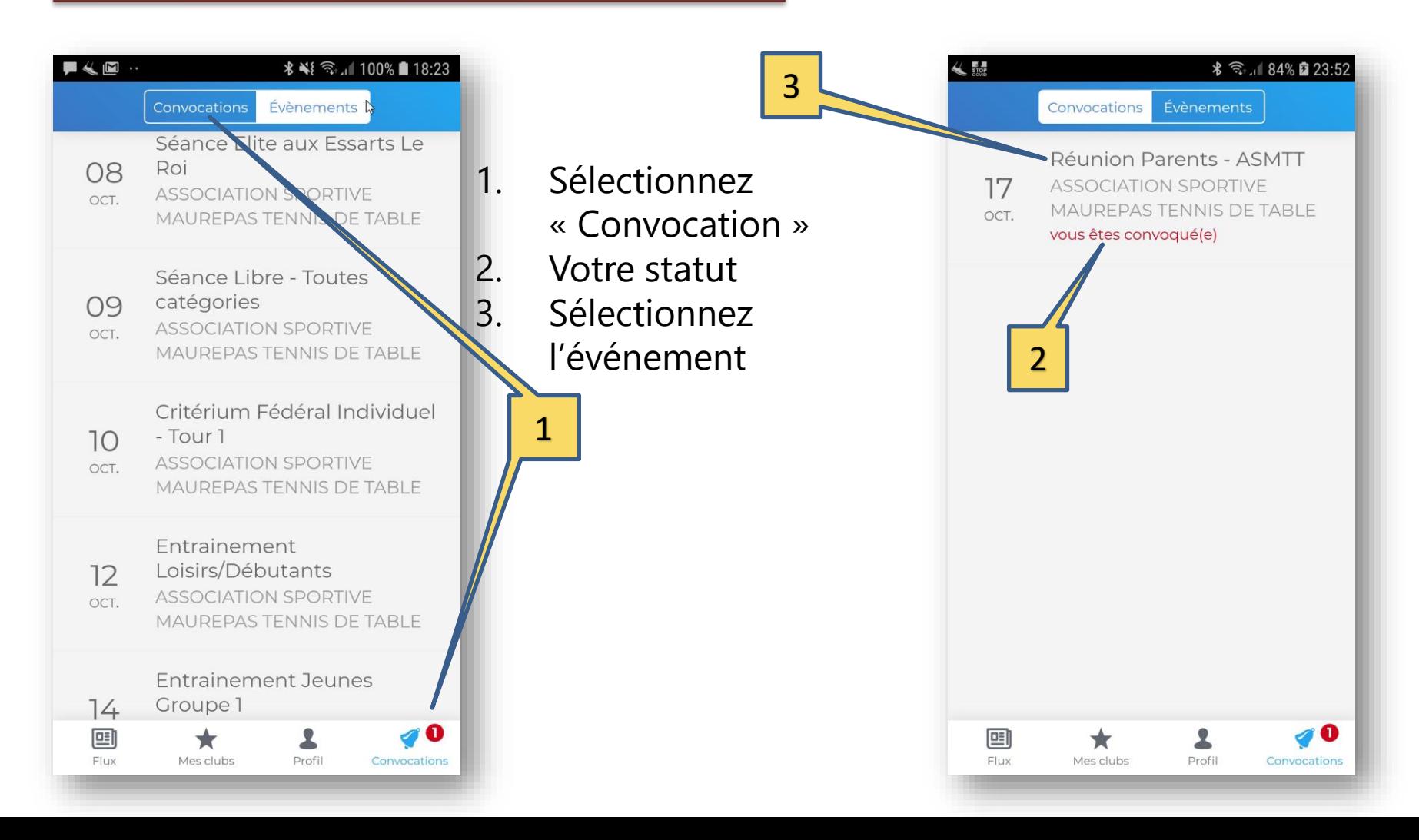

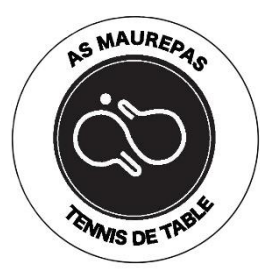

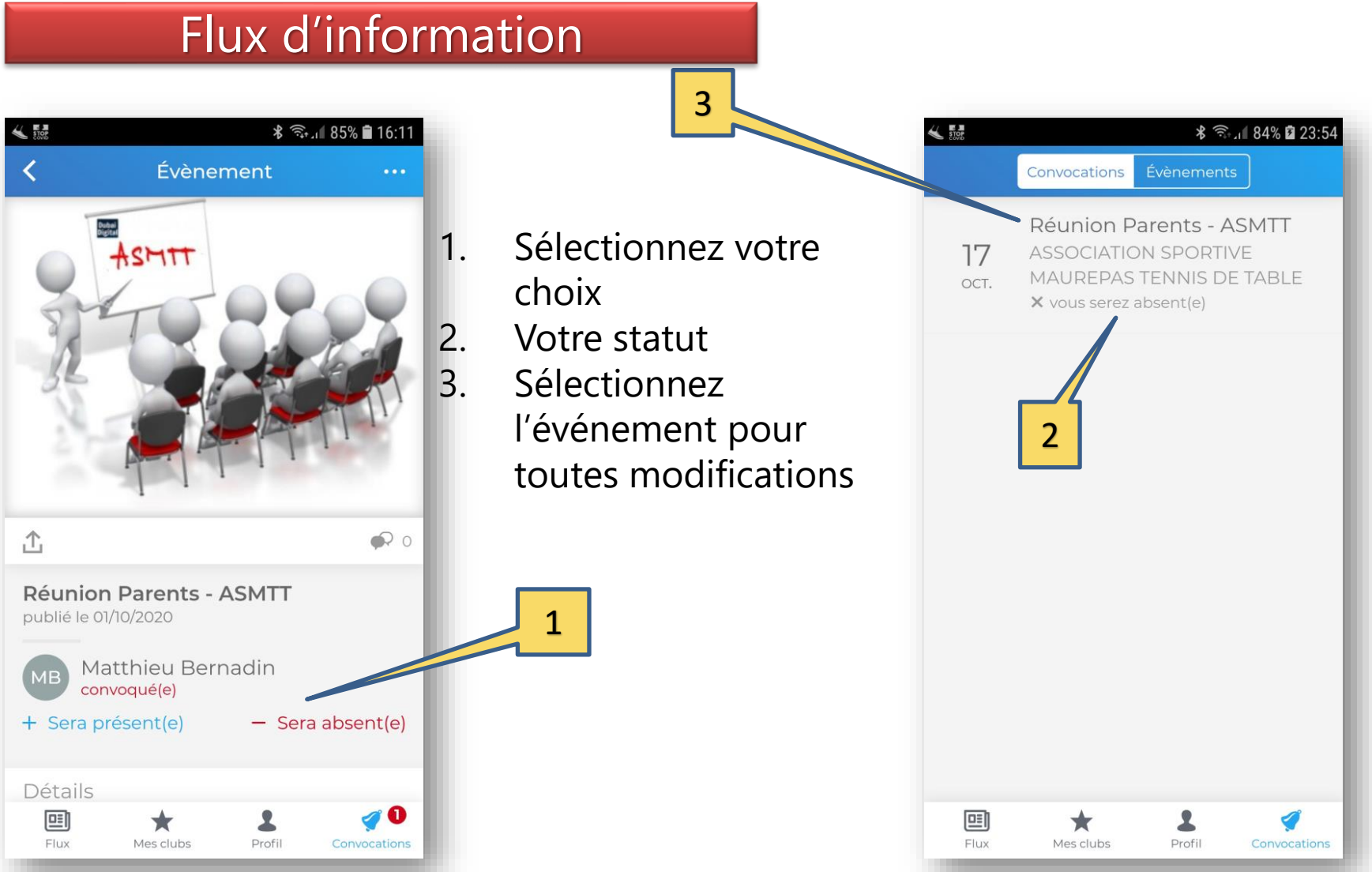

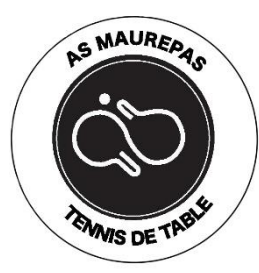

#### Flux d'information

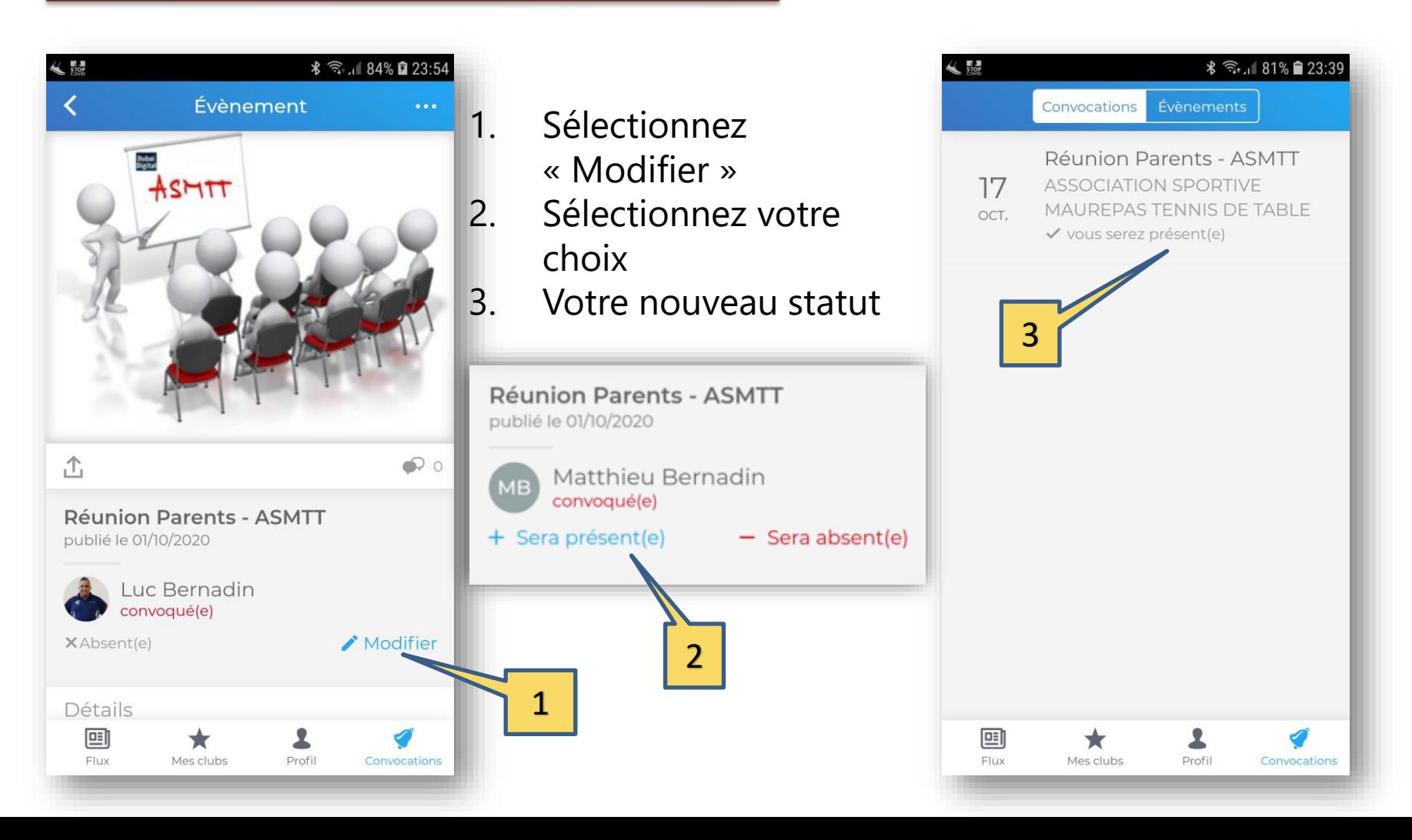